# **INTERACÇÃO INTUITIVA COM SISTEMAS CAD 3D**

Vasco Branco ISEP/INESC Largo Mompilher, 22, 4000, Porto, Portugal Tel: +351.2.321006 Fax: +351.2.318692 e-mail: vab@basinger.inescn.pt

> F. Nunes Ferreira FEUP/INESC e-mail: fnf@porto.inescn.pt

J. Manuel Moreira INESC e-mail: jmm@bruna.inescn.pt

### **Sumário**

São comuns as queixas dos criativos ligados ao Design, relativamente à utilização de sistemas CAD 3D. Estes sistemas não participam nas primeiras fases do Design, porque a sua utilização é pouco intuitiva. Os designers preferem esboçar manualmente com papel e lápis, para antecipar a forma de um objecto.

O esboço torna visíveis objectos que apenas existem no universo conceptual do designer, dimensionalmente vagos mas cheios de relações topológicas.

A pesquisa de novas ferramentas de interacção 3D mais intuitivas, motivou vários esforços de investigação.

Tentámos usar e integrar estas contribuições no desenvolvimento de técnicas de interacção que permitam o esboço directo em 3D. Para tornar estas técnicas mais eficazes, escolhemos, para cada tipo de interacção, chaves visuais adequadas, com o objectivo de reforçar a percepção da cena 3D pelo utilizador.

Actuamente as nossas implementações são baseadas em dispositivos de entrada 2D, mas pensamos que os mesmos princípios serão válidos com dispositivos 3D.

## **Introdução**

São comuns as queixas dos criativos ligados ao Design, relativamente à utilização de sistemas CAD 3D. Estas queixas centram-se normalmente na dificuldade em comunicar com·estes sistemas de uma forma "natural", que evite a execução de sequências operacionais complexas e/ou que não obrigue a definir "a priori" variáveis determinantes de um projecto [1].

O esboço é feito à mão, usando nornalmente papel e lápis. Alguns designers (especialmente, arquitectos) usam perspectivas de volumetrias elementares, impressas num "Plotter", modeladas com sistemas CAD, para esboçarem à mão por cima.

Estes factos tornam pertinente o desenvolvimento de novas técnicas de interacção 3D que tornem o uso destes sistemas mais intuitivo.

Os projectos mais recentes exploram a utilização de periféricos de entrada 3D que se baseiam, principalmente no dispositivo Polhemus.

Por exemplo, o sistema 3-Draw permite o design de formas complexas directamente em 3 dimensões, tentando potenciar a facilidade inata de conhecermos, intuitivamente, a posição das nossas mãos [2].

Galyean e Hughes [3], baseados num dispositivo semelhante, implementaram uma nova técnica de modelação de formas tridimensionais que simula o processo escultórico.

Outros projectos tentam reduzir a complexidade e as limitações dos dispositivos de entrada 2D para trabalhar com formas 3D.

Bier [4] define a possibilidade de fazer um posicionamento preciso de pontos e objectos numa cena 3D, usando somente uma vista em perspectiva e reduzindo o número e complexidade dos comandos necessários à execução dessas operações.

Mackinlay, Card and Robertison [5] usam animação em tempo real para explorar técnicas de movimentação do ponto de observação, em que o utilizador indica directamente na cena um ponto de interesse, utilizando um dispositivo 2D.

Hanrahan e Haeberly [6] propõem um sistema "paint" 3D, permitindo o controlo directo dos parametros usados para sombrear a superfície de formas 3D.

Tentámos usar e integrar estes contributos no desenvolvimento de técnicas de interacção que permitam o esboço directo em 3D. Essas técnicas baseiam-se,

também, no reforço da percepção do utilizador sobre a cena que está a modelar, oferencendo-lhe as chaves visuais suficientes, para que ele possa ter uma ideia das posição, dimensões e orientação dos objectos nessa cena. Em estudos recentes, Wanger, Ferverda e Donald Greenberg [7] tentarem medir a importância das chaves visuais (pictóricas) na percepção de uma cena 3D.

Este artigo descreve as nossas ideias, objectivos e o estado actual da nossa implementação.

A formulação inicial destas ideias tem já algum tempo [8], mas só agora surgiu a oportunidade para as experimentarmos.

A presente implementação é baseada em dispositivos de entrada 2D, mas pensamos que os principios que desenvolvemos serão válidos com dispositivos 3D.

# O esboço

O esboço antecipa a forma de um objecto. É um desenho (2D) que representa aproximadamente um objecto que existirá no nosso mundo (3D).

O esboço é objecto que se pressente, que apenas existe no universo conceptual do designer, dimensionalmente ainda vago, mas cheio de relações topológicas. Através dos esboços, o designer faz convergir a pesquisa de uma forma , sobretudo porque ele consegue "ver" a sua ideia.

Com os esboços o designer apoia-se no mecanismo perceptivo - educado para atribuir uma significação objectal aos conteúdos [9]- para obter uma noção mais clara sobre a forma que persegue.

Uma vez seguro da solução que escolheu, o designer retoma as decisões que adiou, propositadamente , sobre dimensões e sobre o significado exacto de cada traço presente no esboço.

O esboço está pronto para ser transformado num desenho rigoroso.

Esta transformação é pessoal e subjectiva, pois somente o designer conhece a chave completa do enigma, mas nesse momento ele estará pronto a revelá-la.

Do texto anterior sobressaem algumas pistas pertinentes para o desenvolvimento de sistemas computacionais que suportem o esboço directo em 3D:

- Esses sistemas devem contribuir para o enriquecimento da percepção do designer sobre o seu esboço;

- Não deverão exigir nem dimensões rigorosas nem precisão na indicação da posição ou orientação dos objectos.

O sistema ideal deveria ter capacidade para interpretar esboços desenhados manualmente, construindo os modelos 3D correspondentes. Alguma investigação nesta área foi conduzida por Pentland [10].

### A nossa abordagem

A nossa abordagem não contempla, pelo menos nesta fase, a interpretação de esboços. Pretendemos retirar alguns ensinamentos da análise dos esboços para definir um ambiente virtual de trabalho que facilite o esboço directo em 3D. Pensamos atingir esse objectivo através:

- da melhor qualidade do feedback visual relativo às acções do utilizador;
- da interacção 3D directa com o espaço virtual.

## Melhor gualidade do feedback visual

Analisando o esboço apresentado na figura 1, como se fosse uma imagem sintetizada por computador, podemos destacar algumas características importantes para o nosso trabalho.

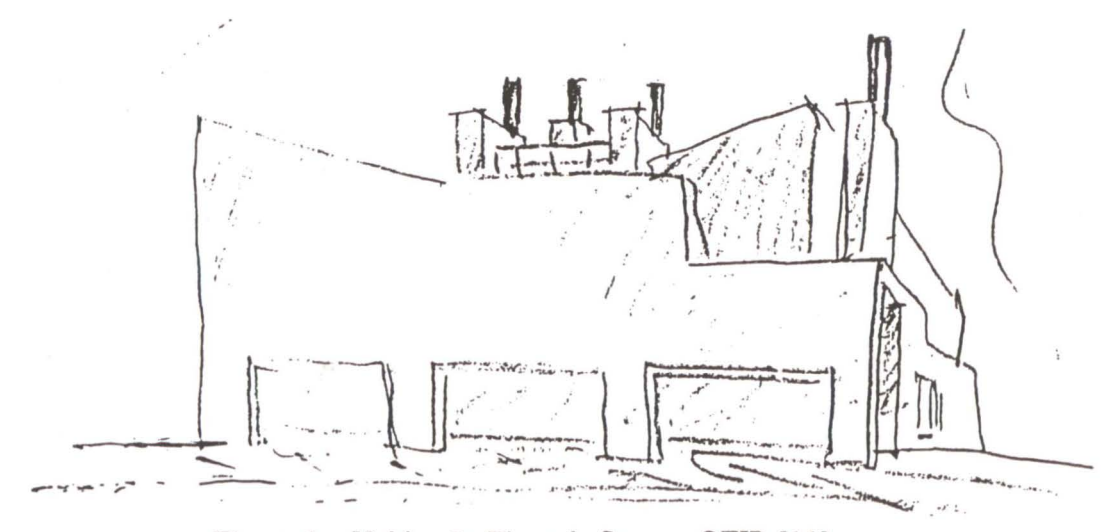

Figura l - Habitação Pinto de Sousa - OFIR [11]

Essas características apontam para uma vista em perspectiva, calculada com remoção de superfícies ocultas e sombreada por um algoritmo do tipo Gouraud ou "flat shading".

A remoção de superfícies ocultas evita ambiguidades e, conjuntamente com o sombreamento, conduz-nos a uma interpretação 3D mais fiel do desenho.

Não é uma imagem muito realista, mas o designer põe no esboço o mínimo de informação visual necessária para compreender a sua ideia.

Isto está de acordo com a teoria das chaves visuais na percepção, que fornece algumas pistas importantes sobre as fontes de informação que permitem ao sistema visual construir interpretações seguras sobre a forma, tamanho, posição e orientação de objectos numa cena [7].

Perspectiva, sombras próprias e projectadas (gradientes de iluminação), textura, movimento (dos objectos e/ou do ponto de observação) e referenciais (por exemplo, um chão) são algumas das chaves visuais (conhecidas por chaves pictóricas) que temos usado nas nossas experiências.

### Interacção 3D directa com o ambiente virtual

Os resultados de vários projectos de investigação, alguns dos quais previamente referidos, foram adaptados de forma a permitir:

- indicação de um ponto de interesse, directamente na cena e consequente movimentação do ponto de observação (chave visual: movimento);
- movimento do cursor na cena e não no "ecrã" (chave visual: movimento);
- desenho directo sobre a superfície dos objectos.

#### **Implementação**

Começaremos por descrever a nossa implementação do ponto de vista de um utilizador. Depois faremos uma referência breve a alguns detalhes de implementação.

A interacção é baseada no "mouse", assim, tentámos manter uma funcionalidade idêntica para os três botões, em todos os comandos implementados.

# Ponto de vista do utilizador

A nossa preocupação principal foi a de encontrar os tipos de infonnação visual mais adequados para transmitir ao utilizador a sensação de estar a trabalhar "dentro" do ambiente virtual 3D.

# O "guano"

O utilizador trabalha numa única vista, em perspectiva (chave visual: perspectiva), usando um "mouse" de três botões. Ele vê um "quarto" através de 3 planos ortogonais (o chão e duas paredes) "pintado" com um padrão de xadrez unifonne (chave visual: referenciais) (fig. 2).

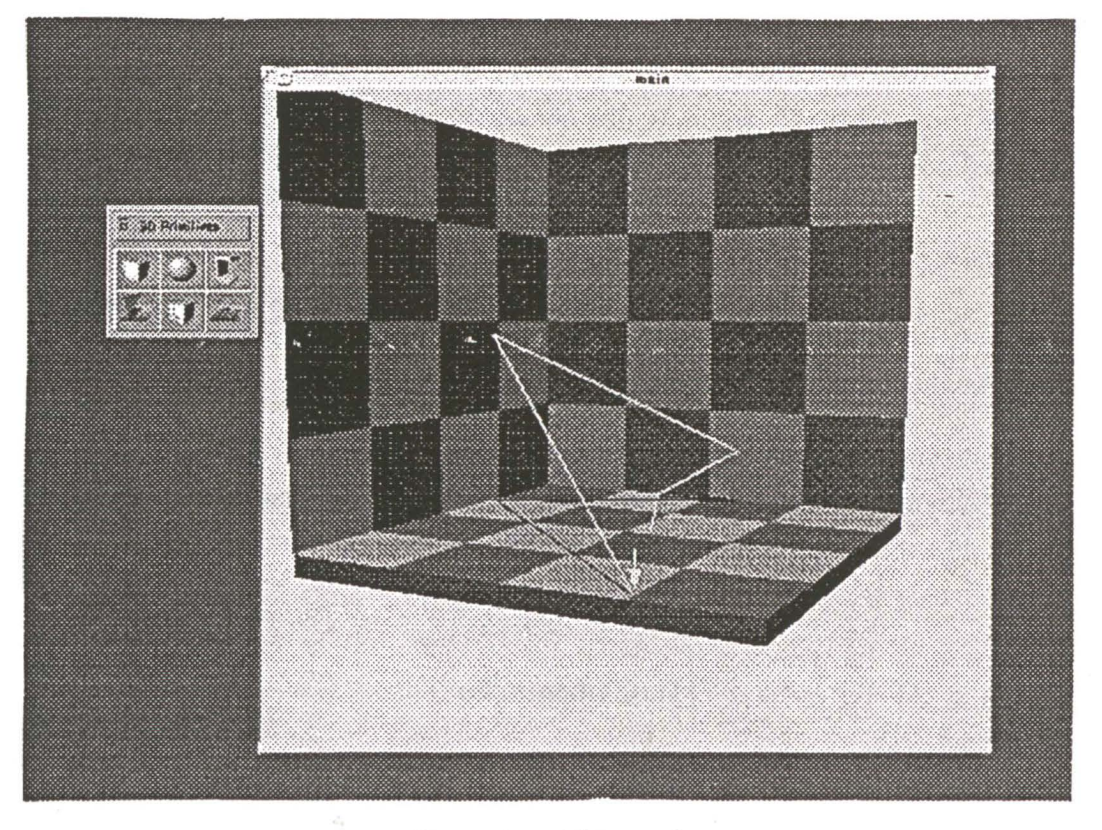

Figura 2 - O "quarto"

Este padrão (usado pelo pintor holandês Yermeer) aumenta a percepção da orientação espacial e da relação entre os objectos dentro do "quarto". A regularidade do padrão facilita o cálculo aproximado de distâncias, por contagem dos elementos do padrão (chave visual: textura).

Todos os objectos que estão dentro do ambiente virtual são visualizados com remoção de superfícies ocultas, sombreados e projectando uma sombra no plano do chão [12] (chaves visuais: sombras próprias e projectadas). As sombras dos objectos são projectadas somente no chão, porque a sua projecção nas paredes tomaria a imagem muito confusa.

# O cursor "lápis"

Quando o utilizador desenha, o cursor toma uma forma idêntica à ponta de um lápis (fig. 3).

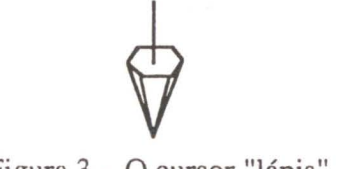

Figura 3 - O cursor "lápis"

O cursor é um objecto 30 que se move no ambiente virtual de trabalho. O movimento do cursor é, talvez, uma das fontes mais ricas em informação visual , uma vez que:

- a dimensão do cursor varia em função da distância ao ponto de observação (chave visual: perspectiva);
- o eixo de orientação do cursor segue a normal à superfície até no ponto de contacto (chave visual: movimento)
- o cursor é escondido por um objecto quando se coloca atrás deste (chave visual: movimento).

### Movimentos do ponto de observação

Os movimentos básicos do ponto de observação estão sempre disponíveis sem necessidade de sair do ambiente virtual de trabalho para actuar um menu. O utilizador pode ver a cena noutra posição, seleccionando um ponto de interesse e movimentando o "mouse".

Por exemplo, quando o utilizador pretende ver mais próximo de si um objecto, deve apontá-lo e depois deslocar o "mouse" no seu sentido, ou seja, como se puxasse para si o objecto.

Controlar os movimentos do ponto de observação, visualizando as alterações por animação em tempo real é muito intuitivo.

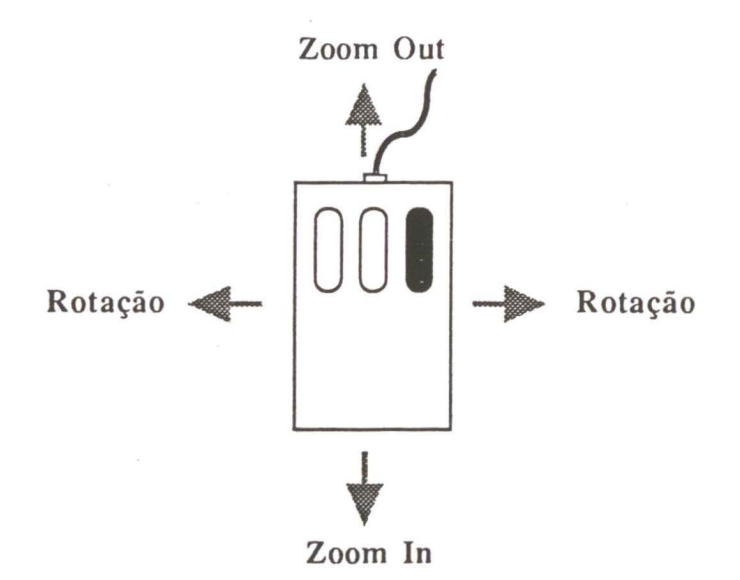

Figura 4 - Controlo dos movimentos do ponto de observação

Os movimentos do ponto de observação auxiliam o utilizador a construir uma interpretação segura de uma cena 3D (chave visual: movimento).

# A acção de desenho

O utilizador desenha da mesma forma que em qualquer programa de desenho ("Draw/Paint") para fazer, por exemplo, um esboço perspectivado na superfície de um objecto. Tal como quando usa papel e lápis, o utilizador tem que imaginar como se desenha em perspectiva, mas, o facto de o ambiente de trabalho estar representado em perspectiva constitui desde logo uma referência que facilita a tarefa.

As linhas desenhadas na superfcie dos objectos são "coladas" a essa superfície (fig. 5a). O utilizador pode comprová-lo, quando altera o ponto de observação (fig. 5b).

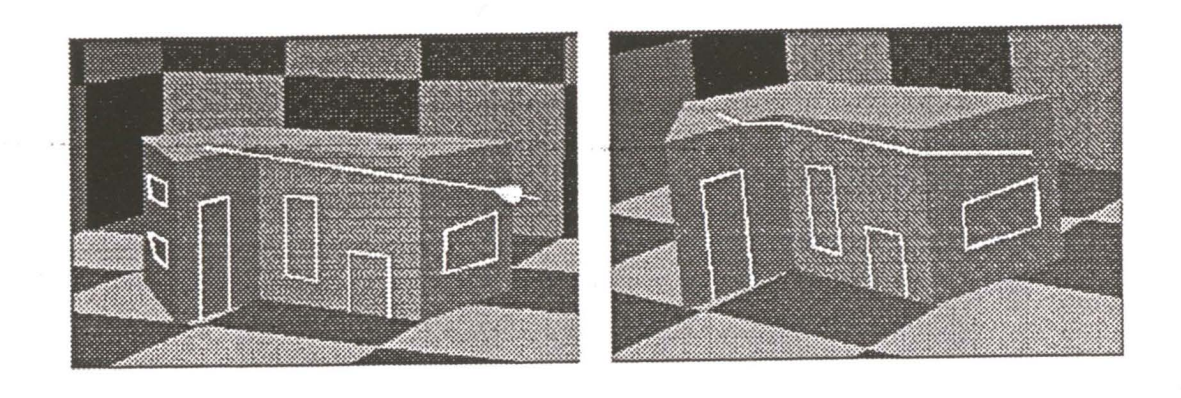

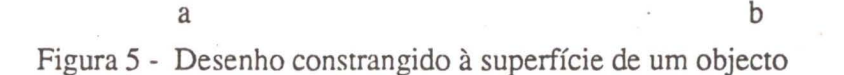

Quando uma linha cruza o "ar" entre dois objectos a sua sombra vai aparecer projectada no chão. Neste caso, somente algumas partes da linha desenhada (aquelas que estão na superfície dos objectos) ficarão coladas (fig.6).

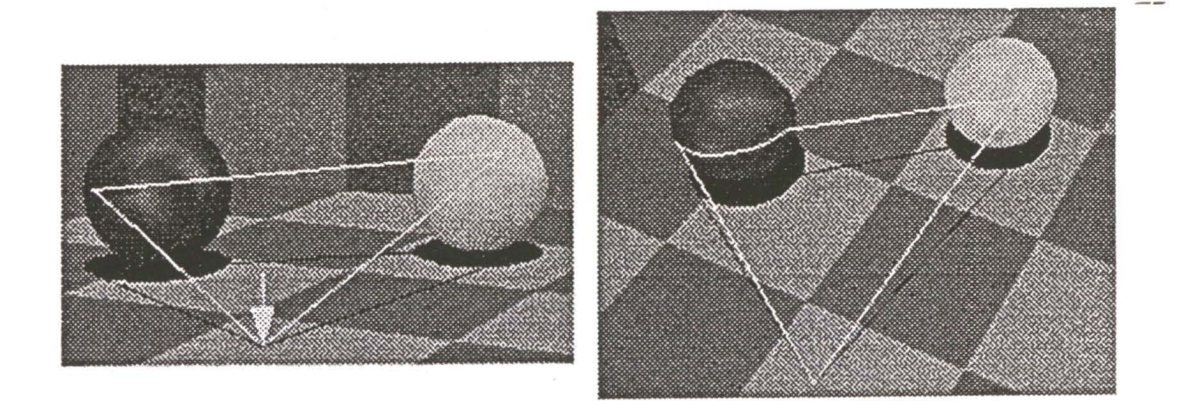

Figura 6 - Linhas desenhadas entre dois objectos

Tal como referimos, o utilizador pode desenhar constrangido à superfície dos objectos, mas pode também desenhar constrangido a um plano (paralelo a um dos planos xy, xz, yz) que contém a posição do cursor no momento em que o botão central do "mouse" é premido.

As linhas desenhadas, neste modo, terão duas sombras (fig. 7): uma projectada no chão e a outra projectada na parede paralela ao plano de desenho actual.

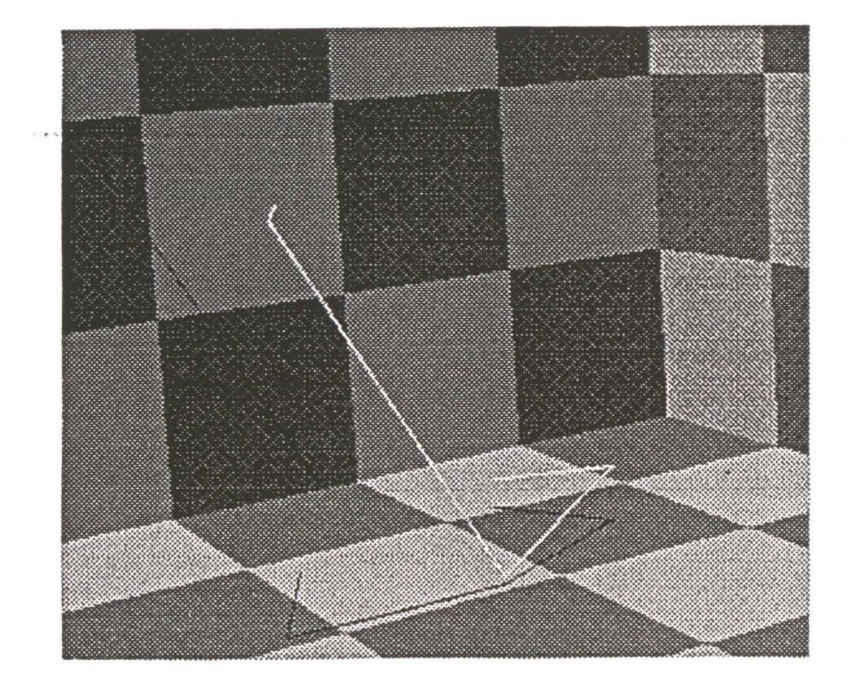

Figura 7 - Desenho constrangido a um plano

A acção de desenho usa dois botões do "mouse" (esquerdo e central), um para desenhar e o outro para seleccionar o modo de desenho.

O utilizador pode desenhar à mão livre (mantendo o botão esquerdo premido) ou pode desenhar segmentos de recta em "rubberband".

Alguns objectos 3D podem ser facilmente construidos (após seleccionar num menu o tipo de objecto a construir). A figura 5 apresenta um objecto obtido por extrusão a partir de um polígono desenhado directamente no plano do chão.

Na estado actual da nossa implementação, os movimentos dos objectos são alcançados através de um vector de deslocação desenhado directamente na cena. A rotação é sempre feita em tomo de um eixo paralelo a um dos eixos do sistema de coordenadas que contém o centro do objecto seleccionado (estes parecem ser os movimentos de rotação mais naturais e intuitivos). A escolha do eixo de rotação é feita em função da orientação do cursor.

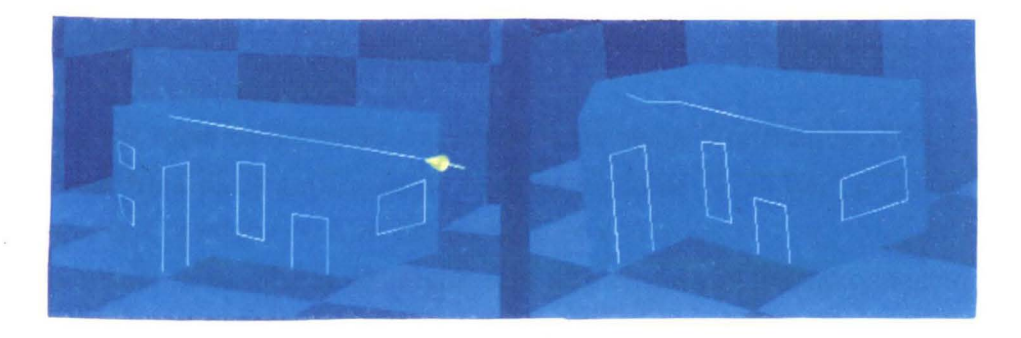

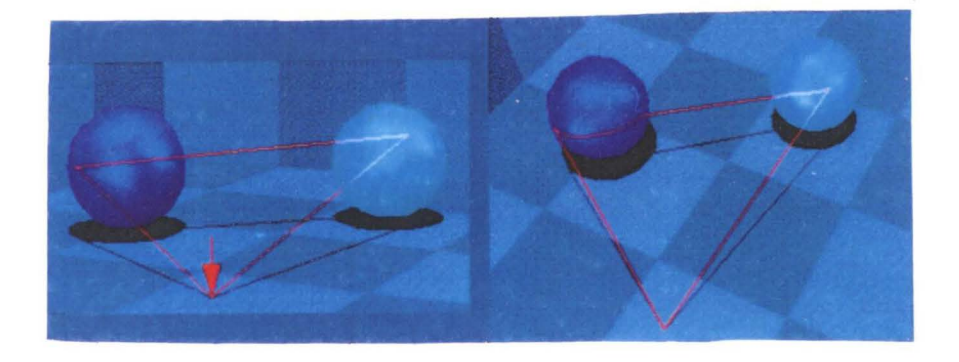

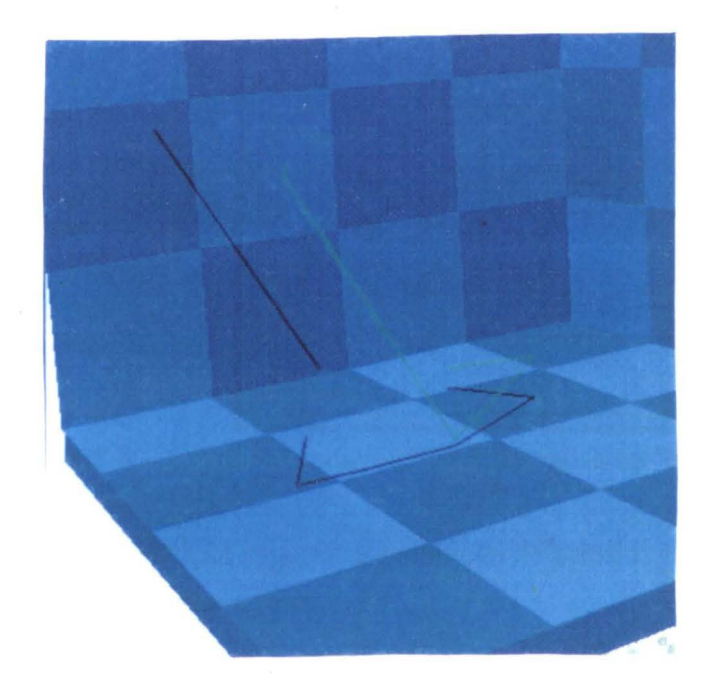

# Detalhes de Implemenracão

As nossas esperiências estão a ser efectuadas numa Workstation SUN-SPARC2 GS com uma placa gráfica de 24 bits, dispondo de "Z-Buffer" e "Picking" por hardware. O código está a ser escrito em C++ e PHIGS+.

Como referimos, muitos dos algoritmos implementados já são conhecidos. Por exemplo, a posição do cursor "lápis" é determinada através de uma rotina de "Ray-Casting" e a sua orientação é calculada usando a normal à superfície no ponto de intersecção.

Para implementar o desenho com o cursor "lápis" é necessário calcular:

- a posição e orientação do cursor
- sombras projectadas [ 12], produzidas pelas linhas desenhadas no chão e em alguns casos, nas paredes;
- "colagem" das linhas de desenho na superfície dos objectos.

A visualização de toda a cena é assegurada por duas camaras virtuais (fig.8).

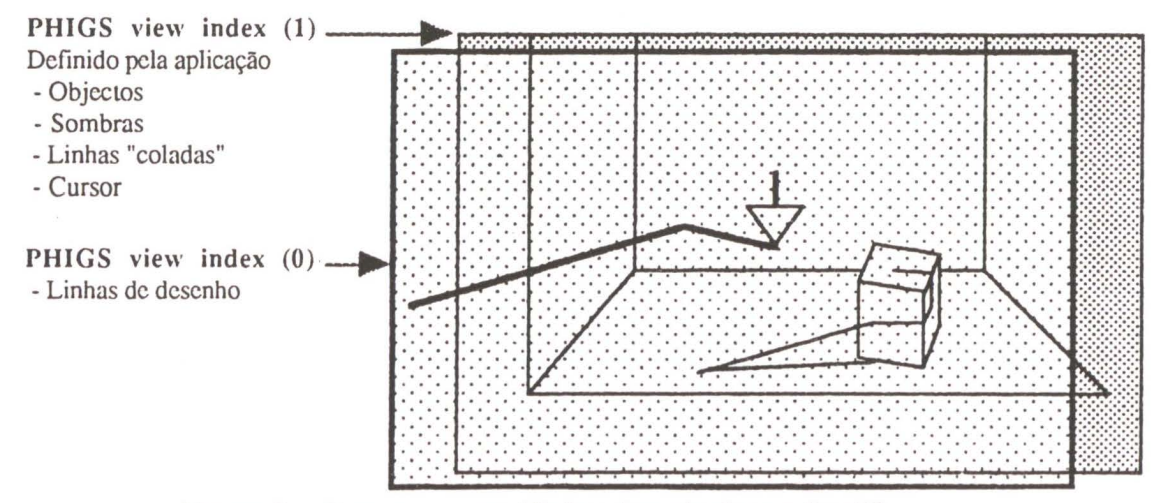

Figura 8 - Cursor na cena / linhas desenhadas no "ecrã"

É necessário dar uma atenção especial à atribuição de prioridades de visualização aos elementos que constituem a cena.

A ordem de prioridades é (começando com a prioridade mais alta):

Cursor-> Linhas desenhadas -> Linhas coladas -> Objectos -> -> Sombras proj. das linhas desenhadas-> Sombras proj. dos objectos.

A rotina de "colagem" é chamada sempre que o utilizador desenha um novo segmento de recta ou quando termina uma acção de desenho à mão livre.

A linha desenhada e a correspondente linha "colada" tem a mesma projecção no plano de visualização. Desenvolvemos o algoritmo de "colagem" baseados neste facto.

#### Conclusões e desenvolvimentos futuros

A possibilidade de esboçar em 3D permitirá ao designer um maior controlo perceptivo sobre as variáveis do design relacionadas com a forma. Isto pode ajudálo a tomar decisões mais rapida e eficientemente. A opinião dos designers que testaram o nosso sistema (nesta fase inicial) confirmam este ponto de vista.

Para dar uma melhor percepção da cena 3D, pensamos que será necessário incluir, na visualização das cenas 3D, em cada momento, as chaves visuais mais adequadas. Também é fundamental tornar a interacção 3D ainda mais intuitiva (por exemplo, na construção de objectos).

Desenhar sobre a superfície de um objecto é, nesta fase da nossa implementação, uma das tarefas mais interessantes para o utilizador. As principais críticas são relaccionadas com a "performance" do sistema e o (ainda) reduzido conjunto de comandos.

Será possível transformar um modelo esboçado num modelo rigoroso sem a necessidade de fazer tudo de novo? Esta questão é fundamental para avaliar o interesse real da nossa abordagem.

Gostaríamos de testar estas ideias num ambiente que suportasse um dispositivo de entrada 3D e permitisse visualização estereoscópica. Pensamos que será necessário introduzir muitas das ideias que estamos a desenvolver nos sistemas baseados em "Realidade Virtual", para que estes possam substituir, por exemplo, os sistemas CAD 3D actuais.

### Referências bibliográficas

- [1] Joel N. Orr: Exotic CAD. Computer Graphics World, pp. 88-92, July 1989.
- [2] Emanuel Sachs, Andrew Roberts, David Stoops: 3-Draw: A Tool for Designing 3D Shapes. IEEE CG&A, pp. 18-26, Vol. 11, N. 6, November 1991.
- [3] Tinsley A. Galyean, John F. Hughes: Sculpting: An Interactive Volumetric Modeling Technique. ACM SIGGRAPH'91 Conf. Proc., pp. 267-274, Vol. 25, N. 4, July 1991.
- [4] Eric A. Bier: Snap-Dragging in Three Dimensions. ACM Computer Graphics, pp. 193-204, Vol. 24, N. 2, March 1990.
- [5] Jock D. Mackinlay, Stuart K. Card, George G. Robertson: Rapid Controlled Movement Through a Virtual 3D Workspace. ACM SIGGRAPH'90 Conf. Proc., pp. 171-176, Vol. 24, N. 4, August 1990.
- [6] Pat Hanrahan, Paul Haeberli: Direct WYSIWYG Painting and Texturing on 3D Shapes. ACM SIGGRAPH'90 Conf. Proc., pp. 215-223, Vol. 24, N. 4, August 1990.
- [7] Leonard R. Wanger, James A. Ferwerda, Donald P. Greenberg: Perceiving Spatial Relationships in Computer-Generated Images. IEEE CG&A, pp. 44- 58, Vol. 11, N. 6, November 1991.
- [8] V. Branco, C. V. Carvalho, F. N. Ferreira: Improvements on 3D CAD systems for shoe design and modelling. Proc. of the Sixth CIM-Europe Annual Conference, pp. 438-447, Lisbon, Springer-Verlag, May 1990.
- [9] Robert Francès: Le Développement Perceptif. PUF, Paris, 1985.
- [10] A. P. Pentland, J. Kou: The Artist at the Interface. Tech. Report 114, MIT Media Lab Vision Sciences, January 1989.
- [ 11] Alcino Soutinho c/ Luís Casal e Victor Carvalho: Habitação Pinto de Sousa OFIR. Architécti, pp. 41-43, Ano 1, N. 1, Editora Trifório Lda, February 1989.
- [12] James F. Blinn: Jim Blinn's Corner- Me and my (Fake) Shadow. IEEE CG&A, pp. 82-86, Vol. 8, N. 1, January 1988.